## Embase®

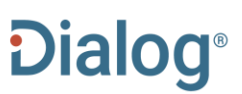

Embase provides comprehensive bibliographic coverage of the literature on drugs and pharmacology and of all other aspects of human medicine and related disciplines.

Embase is a key resource for biomedical evidence, from published, peer-reviewed literature, in-press publications and conference abstracts. Widely recognized as an authoritative source for generating systematic reviews, Embase's comprehensive indexing of trial and study types, reviews and meta analyses ensures maximum searchability.

Whether you are monitoring the literature to make informed decisions in evidence-based medicine or are engaged in pharmacovigilance and post-market monitoring of your products, Embase is the ideal solution.

Embase includes conference abstracts from 11,500+ biomedical, drug and medical device conferences dating back to 2009.

Full-text indexing of drug, disease and medical device data facilitates precise searching via the detailed life science thesaurus Emtree. This covers trade, generic and chemical designations for drugs, medical device trade and manufacturer names, disease names and more. Dialog™ offers an interactive thesaurus, updated three times per year, to provide full access to all these terms, and their broader and narrower hierarchies, subheadings and scope notes.

Embase covers the following areas:

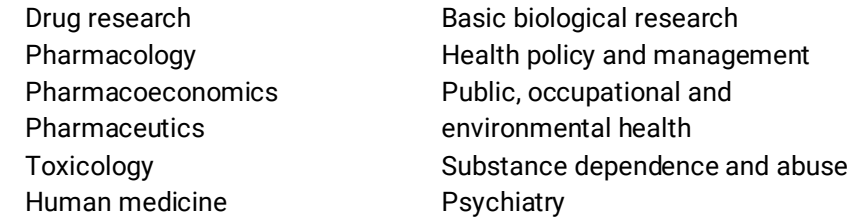

Forensic science Biomedical engineering and instrumentation Medical devices

A supplementary database, Embase French Local Literature, is also available, allowing the monitoring of an additional 100 French-language journals for pharmacovigilance. It is searched and indexed just as Embase itself.

Use Embase to answer such questions as:

- What is the latest evidence for anti-PD-1 therapies in the treatment of cancer?
- Have any clinical trials been conducted on an ebola vaccine?
- Are there any systematic reviews on the treatment of hepatitis C?
- What are the adverse effects of nivolumab?

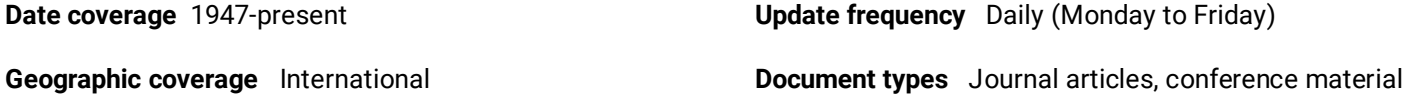

**Sources** About 8,300 journals in 94 countries. All journals in Embase are cover-to-cover, and all are peer-reviewed except a very small number of trade journals. An additional 100 French local journals are covered in the supplementary database, Embase French Local Literature.

#### **Publisher**

Elsevier Radarweg 29 1043 NX Amsterdam, The Netherlands

© 2020, ProQuest LLC All rights reserved Last revised: 10 November 2020 Page 1

### Sample Document

**TI**

 **AU** 

**AUFN,AULN PUB**

# Embase®

### Citation/Abstract « Back to results

Add to selected items

La Order full text **D** Save to My Research M En

Continuous glucose monitoring in patients with type 2 diabetes treated with glucagon-like peptide-1 receptor agonist dulaglutide in combination with prandial insulin lispro: an AWARD-4 substudy

Jendle, Johan; Testa, Marcia A.; Martin, Sherry; Jiang, Honghua; Milicevic, Zvonko. Diabetes, **Obesity and Metabolism 18.10** (Oct 1, 2016): 999-1005. **I** Pricing

Highlighting: Off | Single | Multi

#### **AB** E Abstract (summary) Translate

Show duplicate items from other databases

Aim: To conduct a substudy, using 24-hour continuous glucose monitoring (CGM), of the AWARD-4 trial, which was designed to compare insulin + glucagon-like peptide-1 receptor agonist treatment with an insulin-only regimen. Methods: The AWARD-4 trial randomized 884 conventional insulin regimen-treated patients to dulaglutide 1.5 mg, dulaglutide 0.75 mg and glargine, all in combination with prandial insulin lispro. The CGM substudy included 144 patients inserted with a Medtronic CGMS iPro CGM device to enable 3-day glucose monitoring. CGM sessions were completed at weeks 0, 13, 26 and 52. CGM measures included mean 24-hour glucose, percentage time in target glucose ranges, hyper- and hypoglycaemia and glucose variability. The primary objective was treatment comparison for percentage time spent with CGM glucose values in the 3.9-7.8 mmol/L range after 26 weeks. Results: At week 26, mean CGM values decreased in all treatment groups (change from baseline  $-2.8 \pm 0.3$ ,  $-2.4 \pm 0.3$  and  $-2.5 \pm 0.3$ 0.3 mmol/L for dulaglutide 1.5 mg, dulaglutide 0.75 mg and glargine, respectively); between-group differences were not statistically significant. Treatment groups were similar for percentage time in the 3.9-7.8 mmol/L range. Percentage time in the 3.9-10.0 mmol/L range was greater for dulaglutide 1.5 mg than for glargine ( $p < 0.05$ ). Dulaglutide and glargine were associated with decreased glucose variability for all CGM variability indices. The overall

. . .

### **□ Indexing (details)** E Cite

**SU EMB MJEMB**

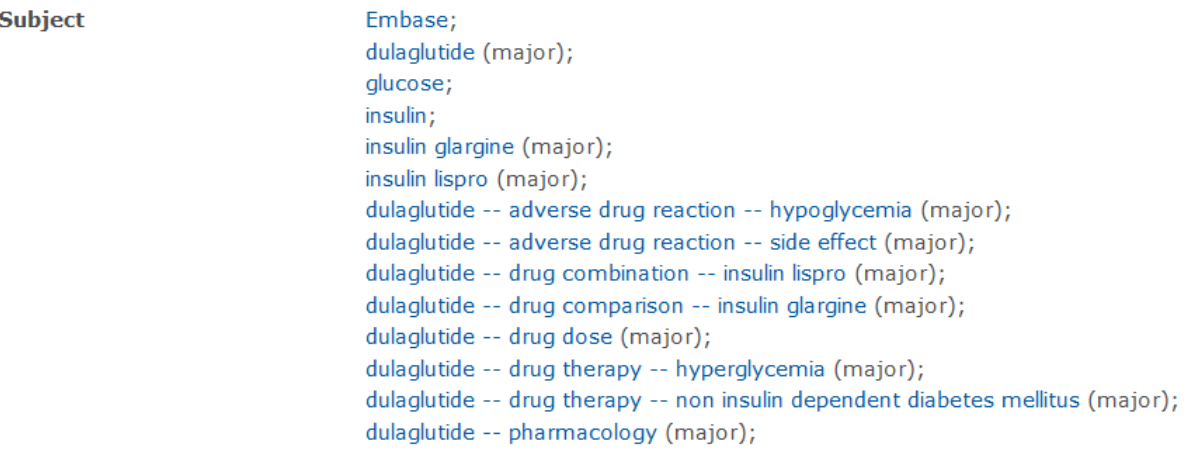

**Dialog**Solutions Literature · Technology · Services

glucose -- endogenous compound; hemoglobin A1c -- endogenous compound; insulin glargine -- adverse drug reaction -- hypoglycemia; insulin glargine -- adverse drug reaction -- side effect; insulin glargine -- drug combination -- insulin lispro; insulin glargine -- drug comparison -- dulaglutide; insulin glargine -- drug therapy -- hyperglycemia; insulin glargine -- drug therapy -- non insulin dependent diabetes mellitus; insulin glargine -- pharmacology; insulin lispro -- adverse drug reaction -- hypoglycemia (major); insulin lispro -- drug combination -- dulaglutide (major); insulin lispro -- drug combination -- insulin glargine (major); insulin lispro -- drug therapy -- hyperglycemia (major); insulin lispro -- drug therapy -- non insulin dependent diabetes mellitus (major); insulin lispro -- pharmacology (major); awards and prizes (major); blood glucose monitoring (major); clinical trial; controlled clinical trial: drug combination (major); drug therapy (major); human; hypoglycemia; major clinical study; non insulin dependent diabetes mellitus (major); randomized controlled trial; adult; antidiabetic activity; area under the curve; Article; combination drug therapy; controlled study; dose response; drug dose comparison; drug dose titration; drug efficacy; drug safety; female; glucose blood level; glucose homeostasis;

 **. . .**

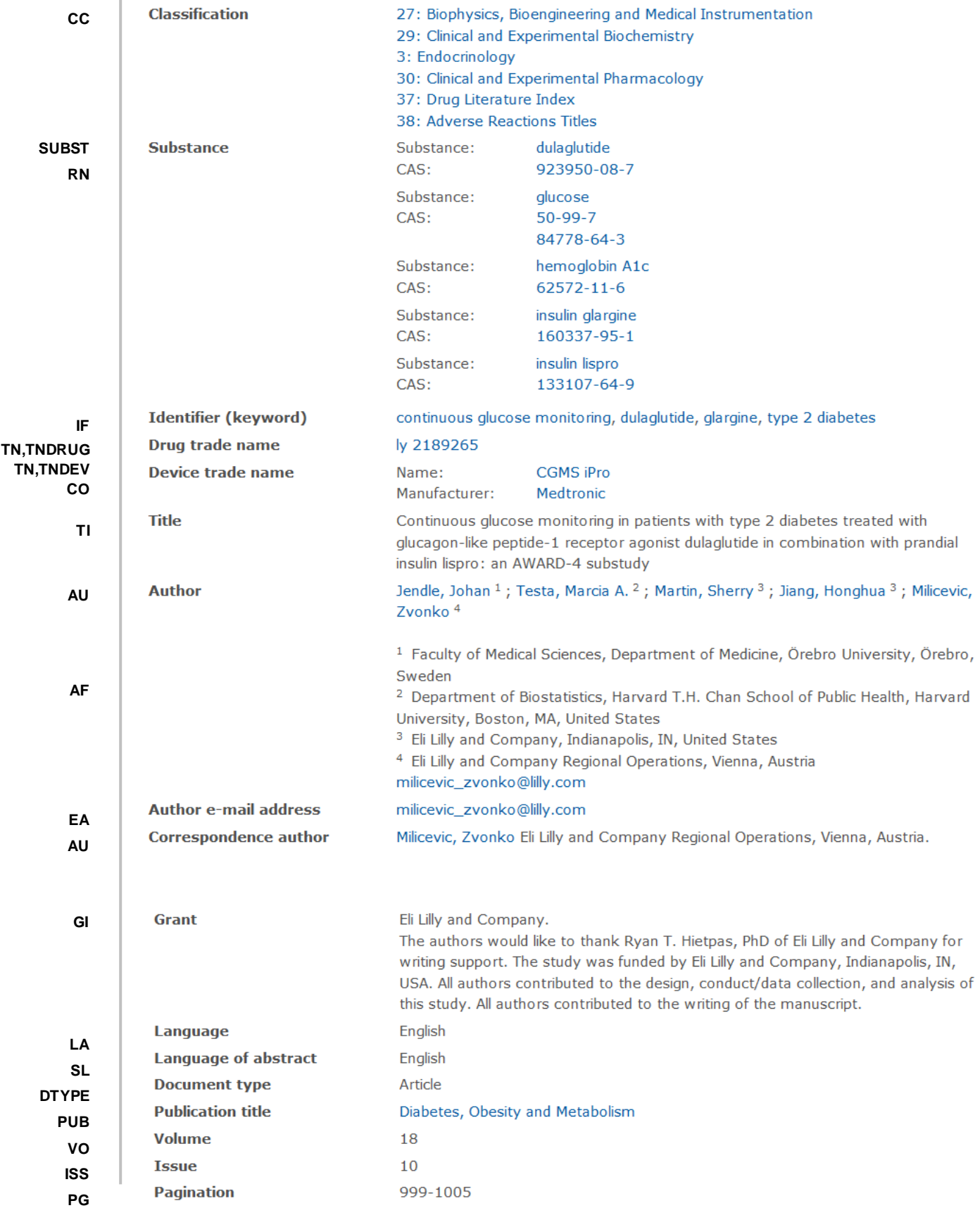

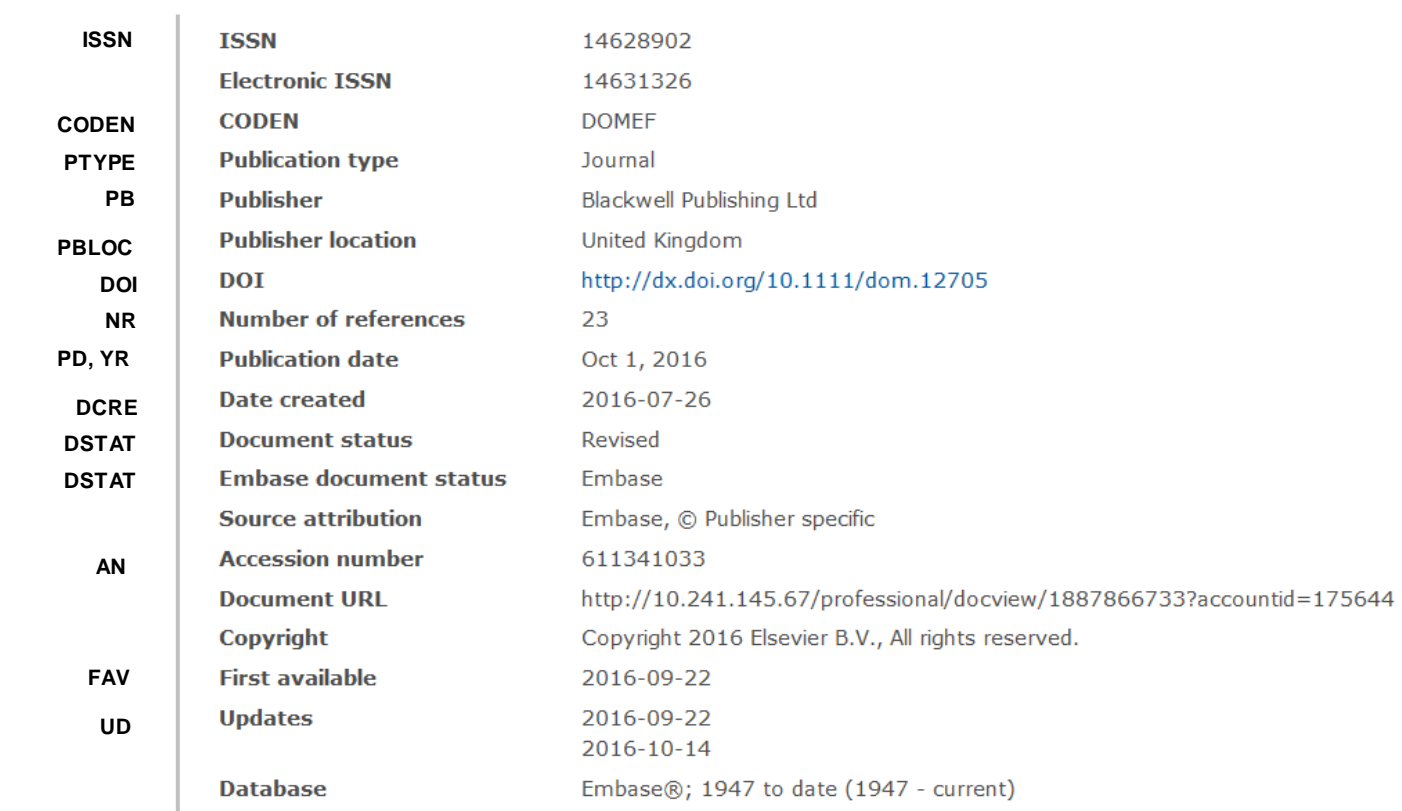

## Search Fields

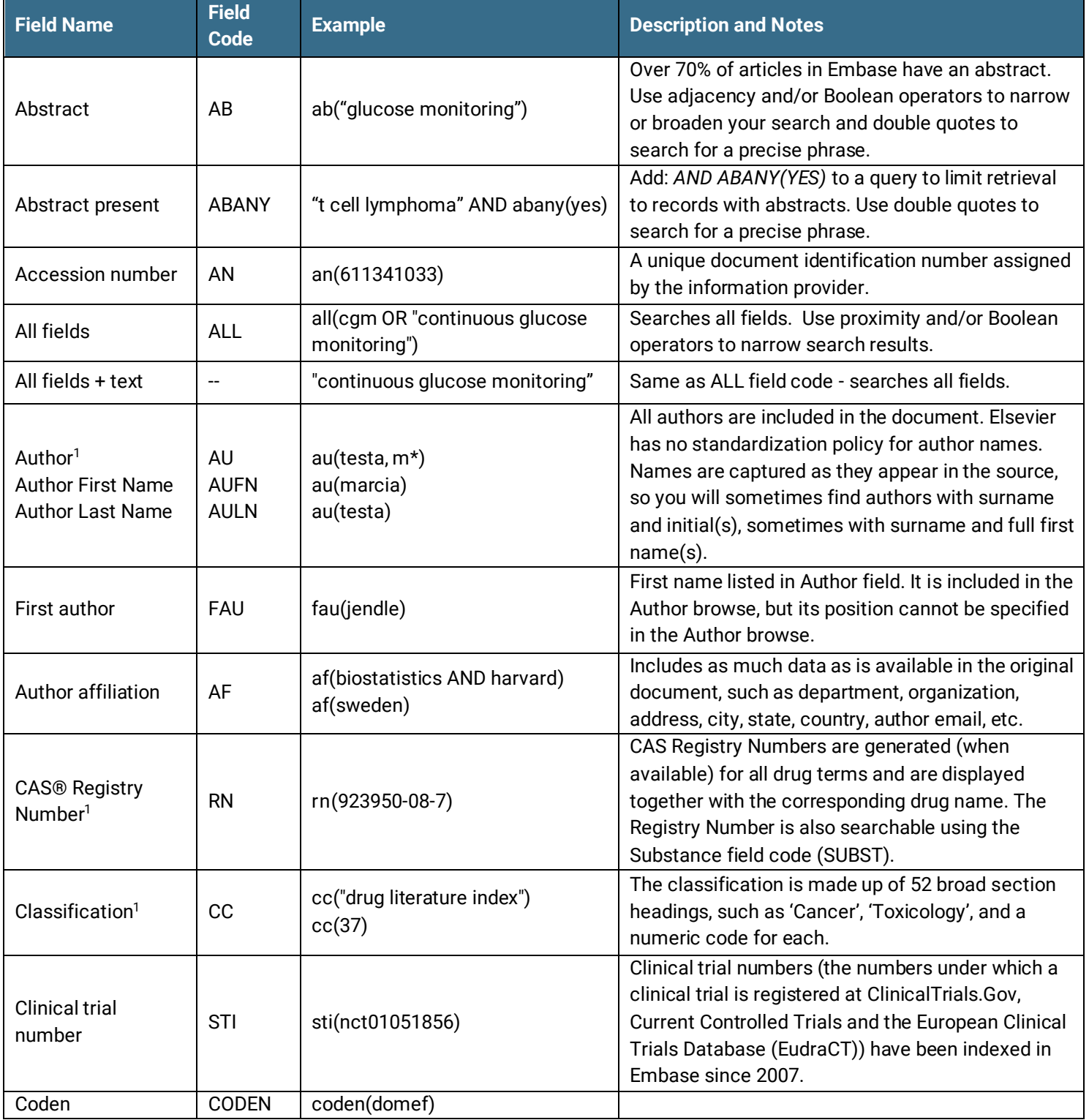

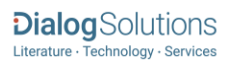

<sup>1</sup> A Lookup/Browse feature is available for this field in the Advanced Search dropdown or in Browse Fields.

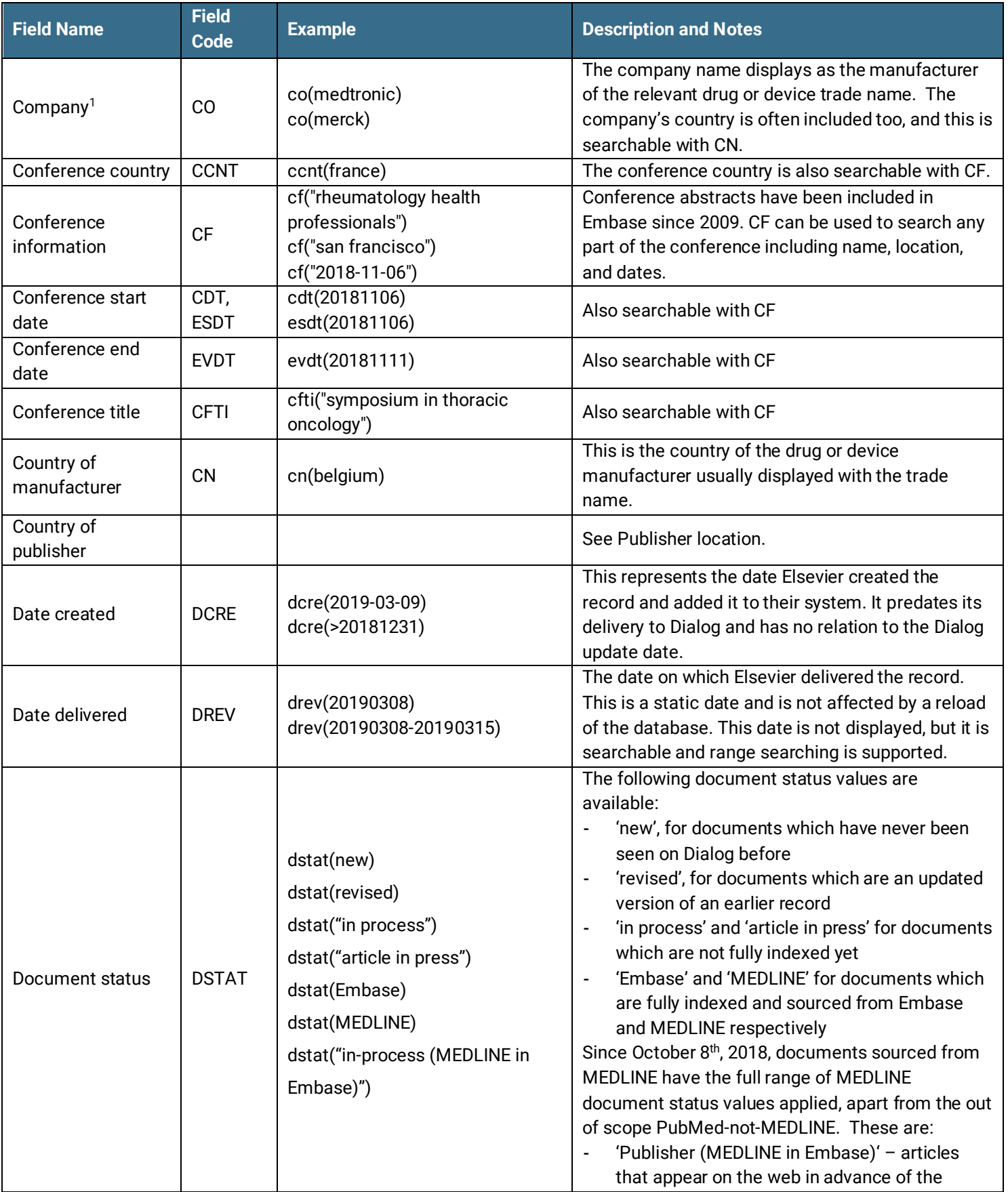

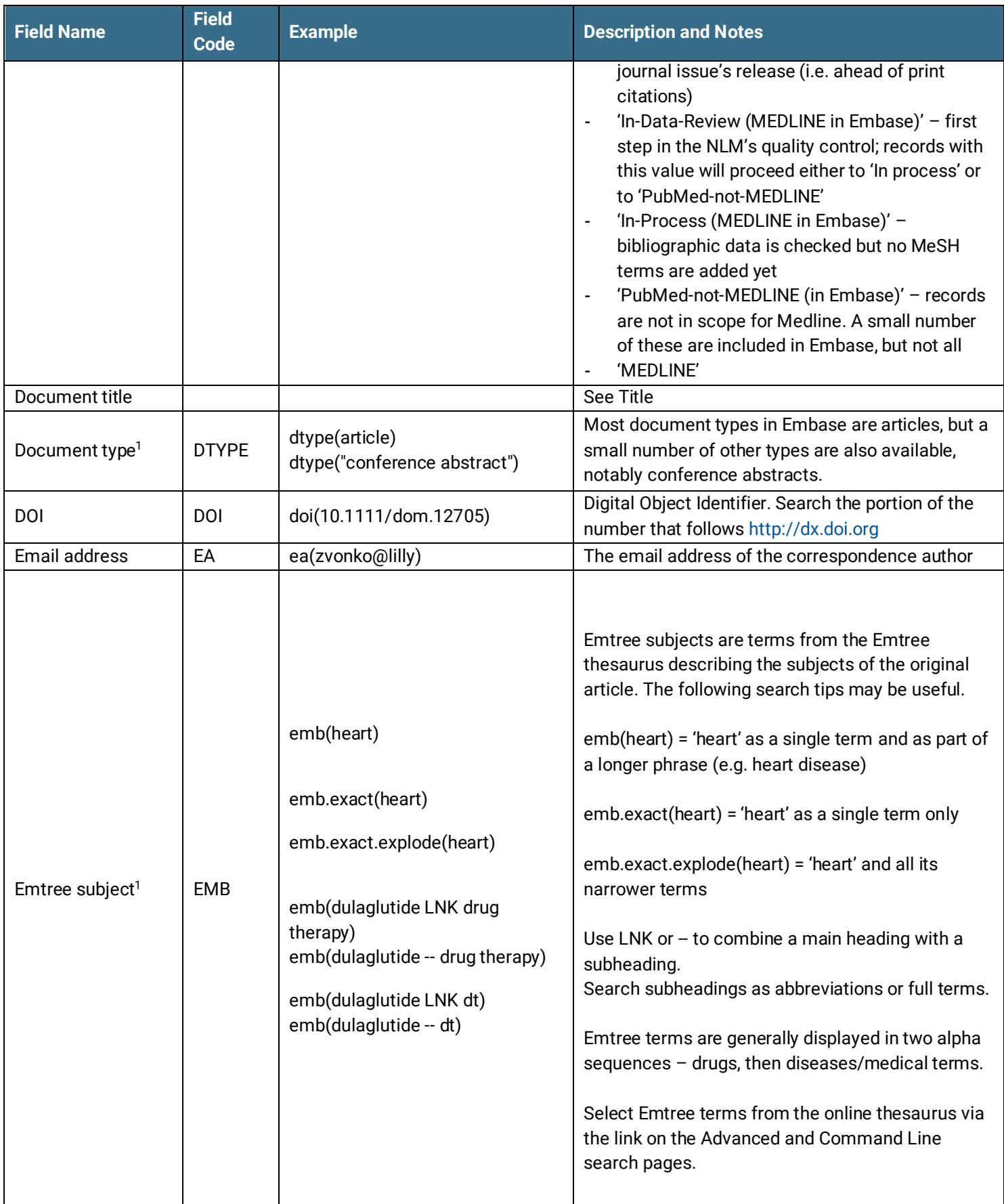

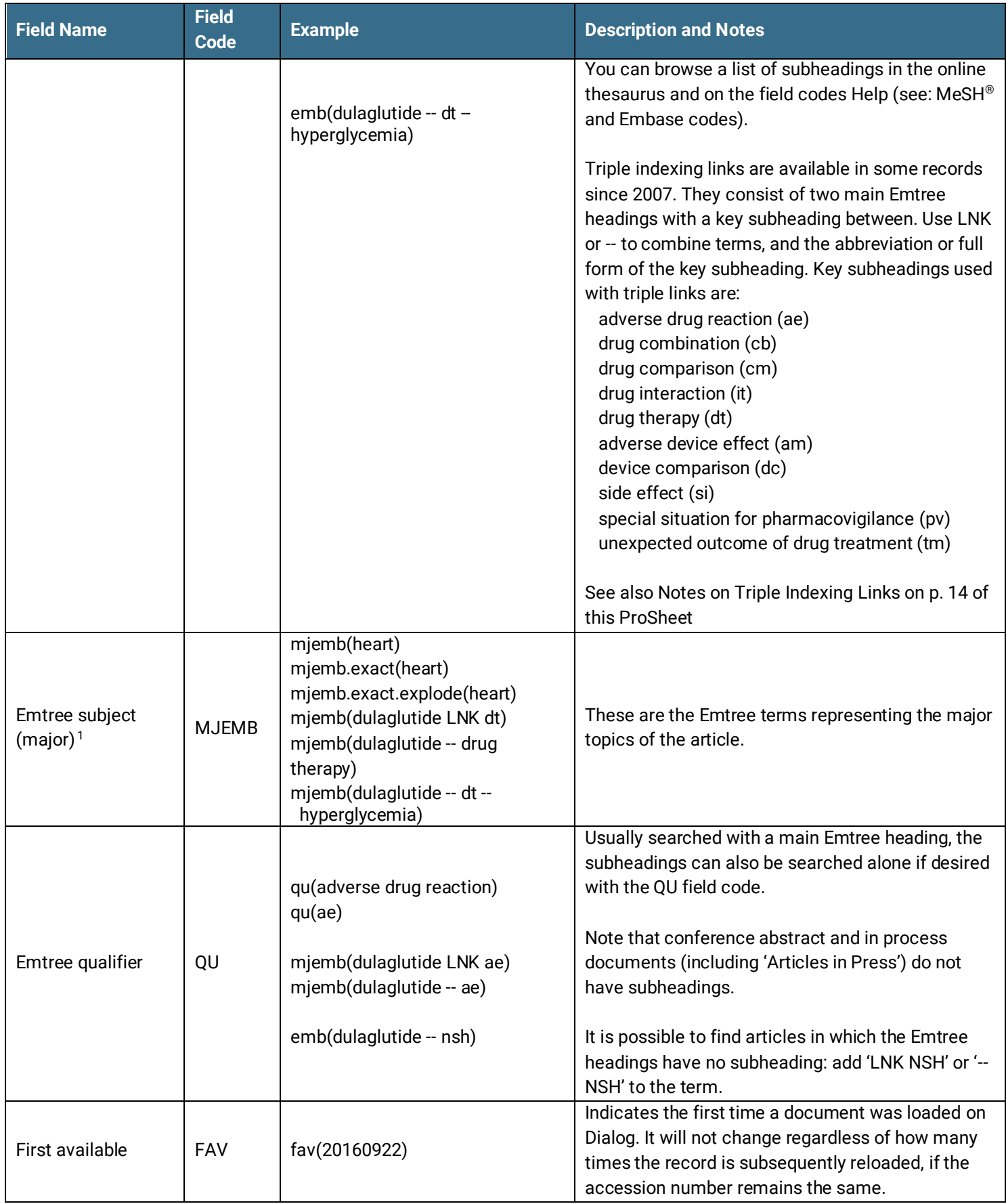

| <b>Field Name</b>                | <b>Field</b><br><b>Code</b> | <b>Example</b>                                                                                 | <b>Description and Notes</b>                                                                                                    |
|----------------------------------|-----------------------------|------------------------------------------------------------------------------------------------|----------------------------------------------------------------------------------------------------|
| From database <sup>2</sup>       | <b>FDB</b>                  | medtronic AND fdb(embase)<br>medtronic AND fdb(10000134)<br>medtronic AND<br>fdb(embasefrench) | Useful in multifile searches to isolate records from<br>a single file. FDB cannot be searched on its own;<br>specify at least one search term then AND it with<br>FDB.<br>April 2019 sees the release of the Embase French<br>Language Module; if you have subscribed to this<br>module you will be able to use 'AND<br>FDB(EMBASEFRENCH)' to restrict your retrieval to<br>ONLY content from this module.                  |
| Genetic sequence/<br>information | <b>GEN</b>                  | gen(ay604734/b)                                                                                | Molecular sequence numbers are the accession<br>numbers under which nucleic acid or amino<br>acid sequences can be found in their respective<br>repositories (Genbank, PIR & SWISSPROT).<br>The repository name and accession number for all<br>molecular sequence numbers mentioned in<br>Embase articles are indexed. Newly submitted<br>sequences are designated "major" (a), and referred<br>sequences are "minor" (b). |
| Grant information                | GI                          | gi("eli lilly")                                                                                | If the authors received support or funding for the<br>study that support is acknowledged here.                                                                                                    |
| <b>ISSN</b>                      | <b>ISSN</b>                 | issn(14628902)<br>issn(1462-8902)                                                              | Both the ISSN and the eISSN are searchable with<br>field code ISSN. It is also searchable via the Look<br>Up Citation tool.                                                                                                    |
| <b>Issue</b>                     | <b>ISS</b>                  | iss(10)<br>iss(supp)                                                                           | Also searchable via the Look Up Citation tool.                                                                                                    |
| Journal title                    | <b>JN</b>                   | jn("diabetes obesity and<br>metabolism")                                                       | Full journal name (periodical title); Look-Up list<br>available under Publication title.                                                                                                    |
| Identifier (Keyword)             | -IF                         | if("type 2 diabetes")                                                                          | These are author keywords, not part of the Emtree<br>thesaurus. They are not available in every<br>document.                                                                                                    |
| Language                         | LA                          | la(english)                                                                                    | The language in which the document was originally<br>published.                                                                                                    |
| Language of<br>abstract          | <b>SL</b>                   | sl(spanish)                                                                                    | Some documents in Embase have both an English<br>and a foreign-language abstract. Both are<br>searchable in their respective languages.                                                                                                    |
| Number of<br>references          | <b>NR</b>                   | nr(23)                                                                                         | Number of references is not available in all articles.                                                                                                    |
| Pagination                       | PG                          | pg(999)                                                                                        | This may be the page number of an article in a hard<br>copy journal or the article/abstract number of an<br>electronic publication or conference abstract.                                                                                                    |

 $^2$  Click the "Field codes" hyperlink at the top right of the Advanced Search page. Click "Search syntax and field codes", then click on "FDB command" to get a list of database names and codes that can be searched with FDB.

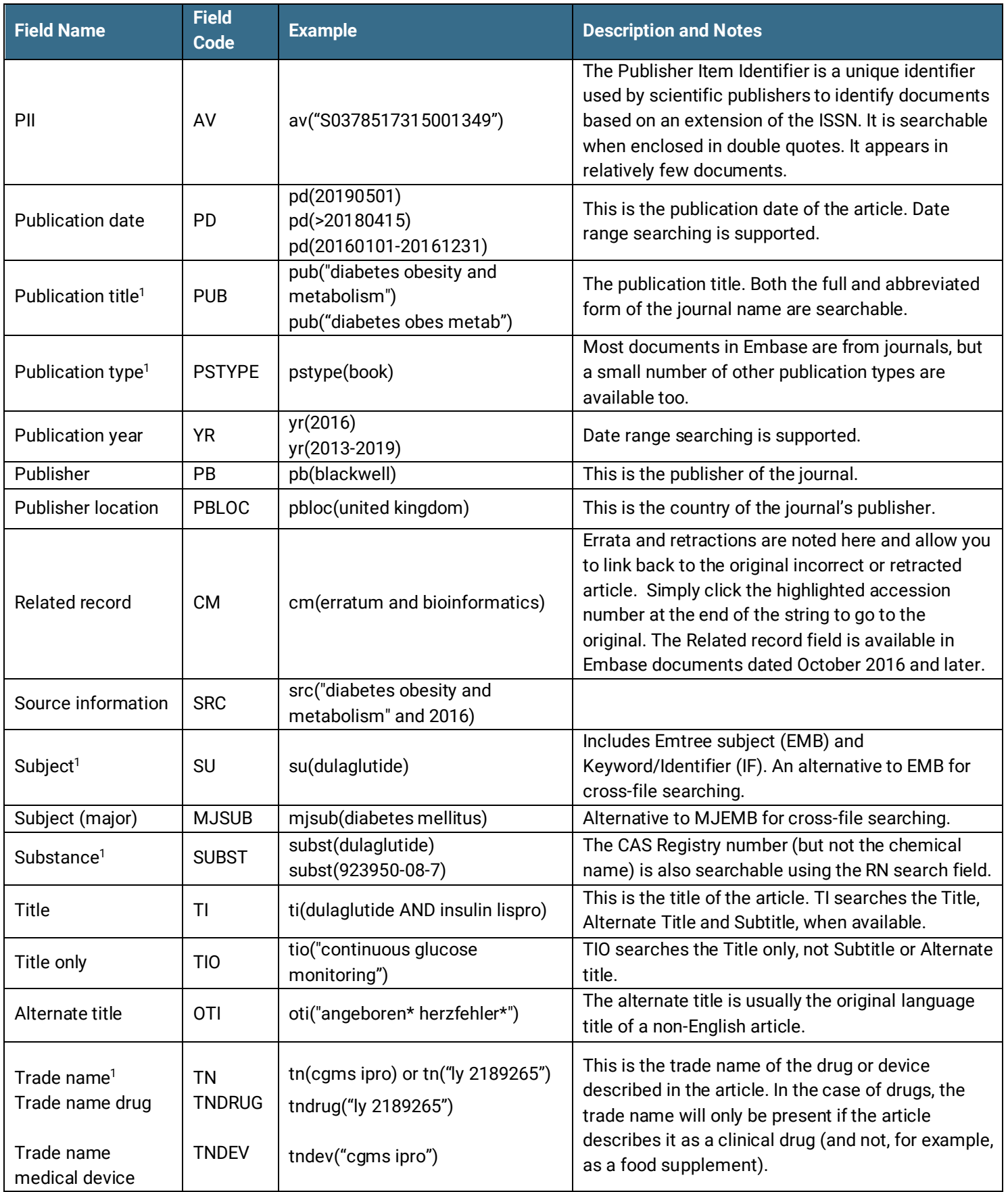

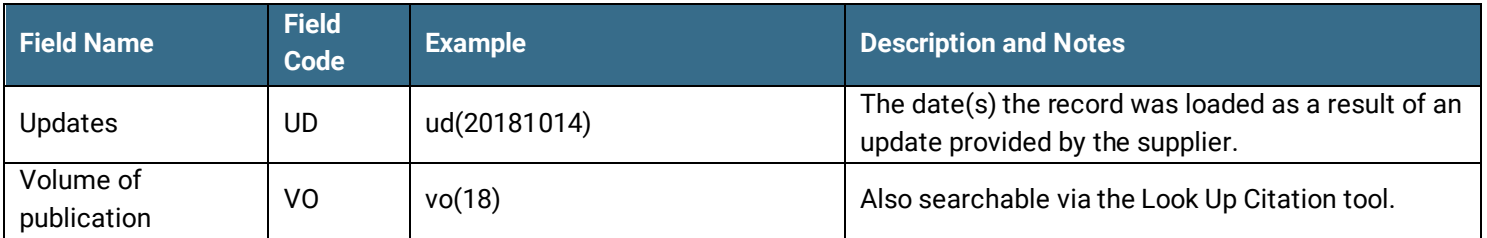

### Search Tools

Field codes are used to search document fields, as shown in the sample document. Field codes may be used in searches entered on the **Basic Search**, **Advanced Search**, and **Command Line** search pages. **Limit options**, **Look up lists**, and **["Narrow results by" filters](#page-12-0)** tools are available for searching. Some data can be searched using more than one tool.

### Limit Options

Limit options are quick and easy ways of searching certain common concepts*.* Check boxes are available for:

### **Abstract included, Humans, Animals, Females, Males, Clinical trials, Meta analysis, Medline, Embase**

Short lists of choices are available for:

### **Embase document status, Document type, Source type, Language, Age group, Classification**

**Date limiters** are available enabling you to select single dates or ranges for date of **publication** and **updated**.

### Command Line Common Concepts

Strategies for these concepts are as follows.

**Review articles** EMB.EXACT("REVIEW")

### **Priority journals** EMB.EXACT("PRIORITY JOURNAL")

The priority status is based on several criteria, such as whether the journal has an editorial board, whether it is peer reviewed, whether it is in English and whether it contains references. There is no selection based on research scope of the article.

#### **Humans**

EMB.EXACT(HUMAN) OR EMB(CASE OR CLINICAL OR CHILD)

#### **Animals**

EMB("ANIMAL" OR "RAT" OR "MOUSE" OR "RABBIT" OR "DOG" OR "PIG" OR "SWINE" OR "CATTLE" OR "CHICKEN" OR "MONKEY" OR "CAT")

### **Females**

Page 12

EMB("FEMALE" OR "FEMALE WORKER" OR "PRIMIGRAVIDA" OR "SINGLE WOMAN" OR "PREGNANT WOMAN" OR "PRIMIPARA" OR "GIRL" OR "BISEXUAL FEMALE" OR "FEMALE PHYSICIAN" OR "MULTIPARA" OR "HETEROSEXUAL FEMALE" OR "LESBIAN" OR "MARRIED WOMAN" OR "NULLIPARA")

### **Males**

EMB("MALE" OR "BOY" OR "BISEXUAL MALE" OR "SINGLE MAN" OR "MARRIED MAN" OR "MALE HOMOSEXUAL" OR "HETEROSEXUAL MALE")

### **Clinical trials**

EMB.EXACT.EXPLODE("CLINICAL TRIAL") OR EMB.EXACT.EXPLODE("CLINICAL TRIAL (TOPIC)") OR EMB("CLINICAL TRIAL\*" OR "SINGLE BLIND PROCEDURE" OR "DOUBLE BLIND PROCEDURE" OR "TRIPLE BLIND PROCEDURE" OR "CROSSOVER PROCEDURE" or "RANDOMIZED CONTROLLED TRIAL")

**Meta analysis** EMB("META ANALYSIS")

**Documents sourced from Embase** EMBASE(YES)

**Documents sourced from MEDLINE** MEDL(YES)

### Look up Lists

You can browse the contents of certain fields by using Look up lists. These are particularly useful to validate spellings or the presence of specific data. Terms found in the course of browsing may be selected and automatically added to the Advanced Search form. Look up lists are available in the fields drop-down and in the search options for:

#### **Subject, Major Subject, CAS Registry number, Author**

and in the fields drop-down only for:

### **Company, Publication title, Substance, Classification, Trade name**

### Thesaurus

The Embase Thesaurus, updated on Dialog three times per year in line with Elsevier's schedule, is available by clicking on the "Thesaurus" hyperlink on the right side of the Advanced Search and the Command Line Search pages. Terms may be searched within the thesaurus, then selected to be added automatically to the search form.

Embase subheadings are available within the Thesaurus. The full list is also available at the end of this ProSheet.

### <span id="page-12-0"></span>"Narrow Results By" Filters

When results of a search are presented, the results display is accompanied by a list of "Narrow results by" options shown on the right-hand panel. Click on any of these options and you will see a ranked list showing the most frequently occurring

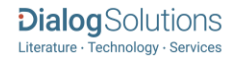

terms in your results. Click on a term to apply it to ("narrow") your search results. "Narrow results by" filters in Embase include

### **Document type, Source type, Author, Language, Publication title, Subject, Substance, Publication date**

### Look Up Citation

If you need to trace a particular bibliographic reference, use the Look Up Citation feature. Find a link to this toward the top left-hand corner of the Advanced Search page, or in the drop list under Advanced on any search form; click this and you will go to a form where you can enter any known details of the citation, including document title, author, journal name, volume, issue, page, publication date, ISSN.

### Notes

### ▪ **Drugs and diseases**

For full details of the Embase indexing policy see The Embase Indexing Guide at: [https://www.elsevier.com/\\_\\_data/assets/pdf\\_file/0010/901693/Embase-indexing-guide-2020.pdf](https://www.elsevier.com/__data/assets/pdf_file/0010/901693/Embase-indexing-guide-2020.pdf)

### ▪ **Drug synonyms**

The scope notes of Emtree drug terms typically contain many generic names and synonyms, and Elsevier's policy is to add as many relevant synonyms as possible. The defined sources of these are:

- Proposed WHO INN names
- USAN adopted names
- MeSH trees
- FDA approved compounds
- EMA approved compounds
- Brand names of prescription drugs of major pharmaceutical companies
- Candidate terms used for indexing Embase
- MeSH Supplementary Concept Records

With regard to synonyms such as chemical (structural) names, research codes, CAS numbers and additional brand names, exact sources are not always readily definable. Such synonyms will be mostly present in the sources mentioned above, enriched further by additional variations on structural names and any additional research codes and brand names that can be found. Name/spelling variations (typically of salts) and British spelling variations where applicable are also added.

#### ▪ **Drug trade names**

Elsevier indexes product names as trade names when they appear as a 'clinical drug' in the document. If the product is not described in the article as a clinical drug, then it will not be indexed as a trade name and will not appear in the trade name field. For example, as at February 2019, in the case of 'similac', there are more than 210 documents describing its use as a nutritional supplement, where 'similac' does not appear in the trade name field. There are five documents in which this product is described as a treatment for diarrhoea, and these do have 'similac' in the trade name field. Product names may be indexed as full Emtree or candidate terms as well.

#### **Candidate terms**

These are terms under consideration for being added to Emtree. They are displayed and searchable with the same field code as other Emtree terms - e.g. EMB.EXACT("MORIHEPAMIN") or MJEMB.EXACT("MORIHEPAMIN"). Candidate terms do not appear in the thesaurus and you cannot use Explode with them. Candidate terms are reviewed annually; they may be promoted to bona fide Emtree terms or they may remain as candidates. If promoted to Emtree status, they will be searchable with Explode from the date of their promotion – it is possible therefore that you will find older records where they are indicated as candidates and newer ones where they are full thesaurus terms. For candidate drug terms, the term 'Unclassified drug' is also indexed and can be used as a search term. Candidate terms appear in the Subject field of records with a following '+' sign, e.g. morihepamin +

### ▪ **Triple indexing links**

These are subject phrases consisting of three parts: a main Emtree heading (for a drug, device or disease), a 'key' subheading, and another main Emtree heading, e.g.: paracetamol - drug therapy -- headache. Triple links enable very accurate assessment of the content of the original article and very precise retrieval. Search triple links with the usual Emtree field codes EMB, MJEMB and SU.

The reverse form of every medical triple link is generally included on all documents, so the search may be approached from either point of view, e.g.: EMB(PARACETAMOL -- DRUG THERAPY -- HEADACHE) EMB(HEADACHE -- DRUG THERAPY -- PARACETAMOL)

Note that triple links using the combination 'drug -- adverse drug reaction -- disease' will have 'side effect' as the key subheading when the disease is the first term of the triple, e.g.: EMB(ROFECOXIB -- ADVERSE DRUG REACTION – HYPERTENSION) EMB(HYPERTENSION -- SIDE EFFECT -- ROFECOXIB)

In the case of drug combination or comparison triples, the reverse form may not always be included. The aspect of drug combination or comparison must be emphasized by the author to be indexed – for this reason the triple is not always reversed. For the same reason triple links using the 'special situation for pharmacovigilance' and 'unexpected outcome of drug treatment' subheadings introduced in January 2019 are not presented in their reverse form.

Triple links may be searched with a double dash (--) or LNK between terms; and the key subheading may be abbreviated or written out in full (e.g. dt or drug therapy).

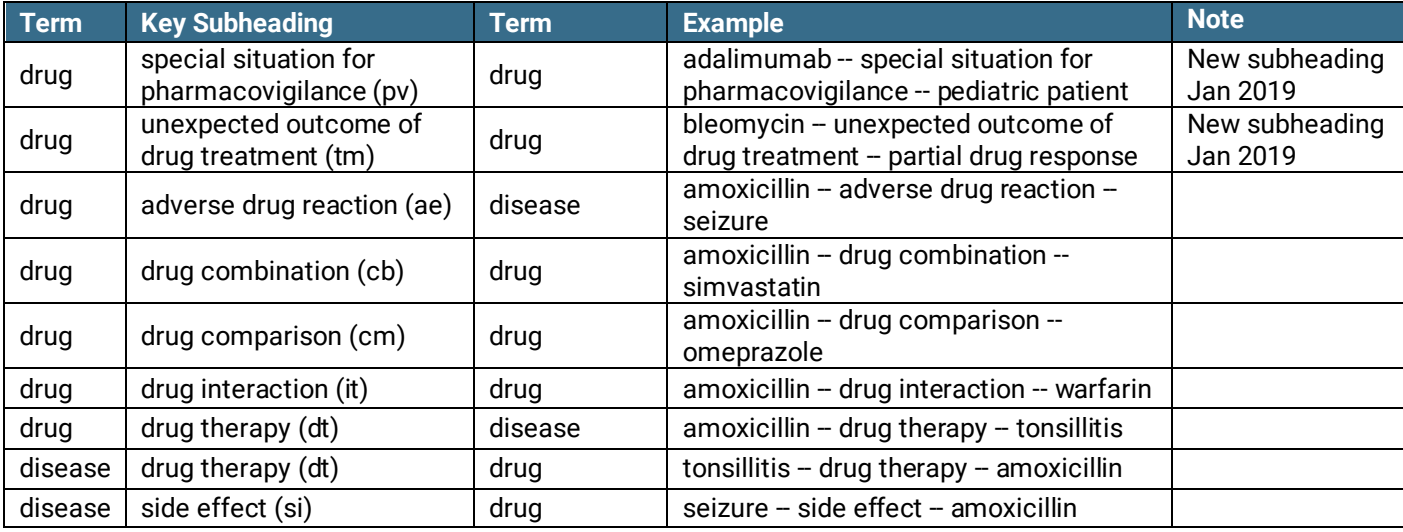

From January 2019, 10 key subheadings are available for use with triple links, as follows:

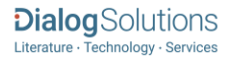

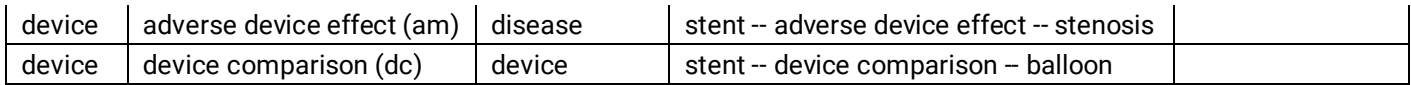

The pharmacovigilance subheadings PV and TM are linked to specific terms in the third position of triple links, such as 'pediatric patient' in this example:

### sumatriptan -- special situation for pharmacovigilance -- pediatric patient;

As noted above, triple indexing links using PV and TM do not appear on documents in their reverse form; they always appear with the drug in the first position.

The following tables list the special situation terms used in this way with PV and TM.

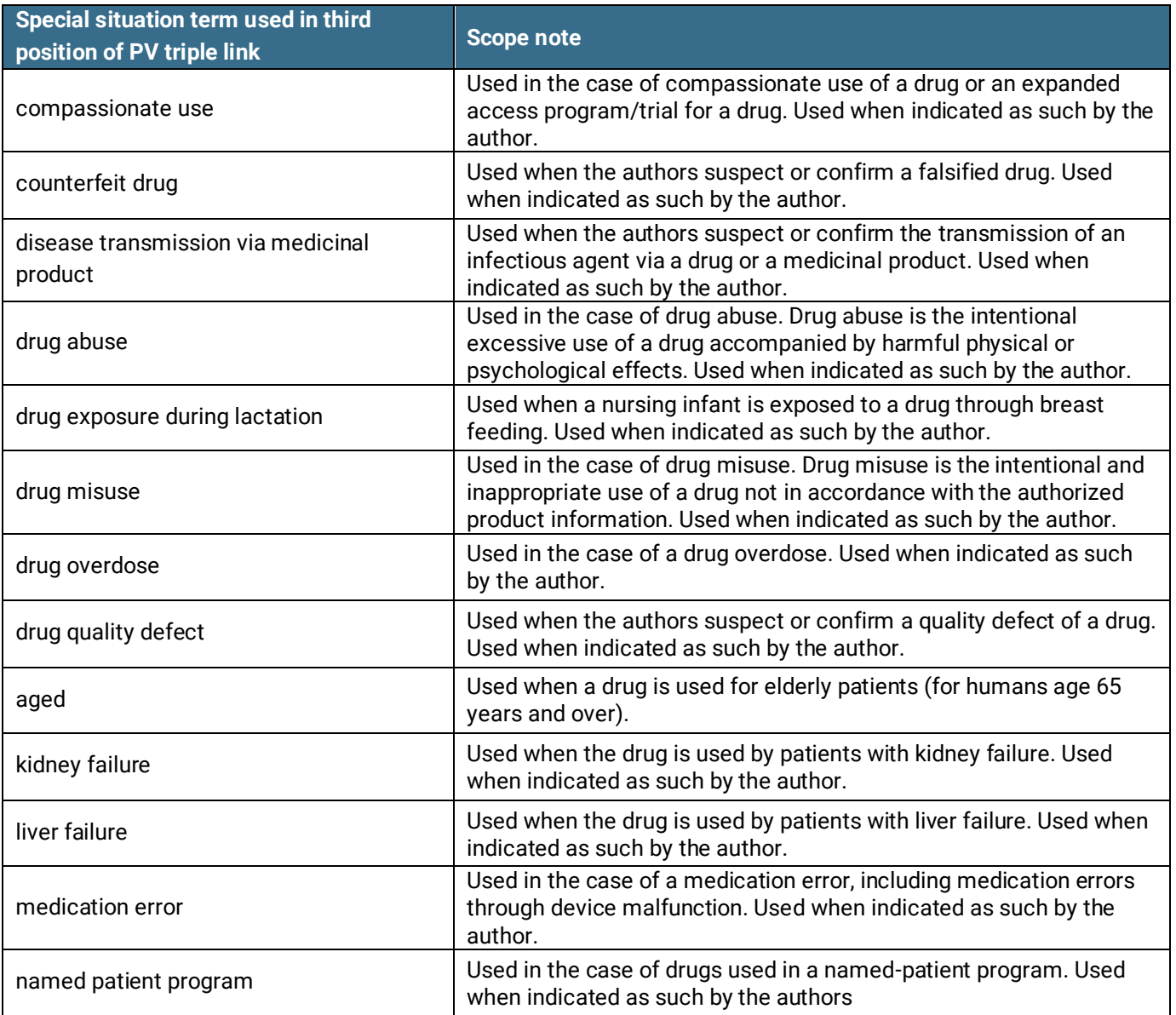

## Special Situation for Pharmacovigilance (PV)

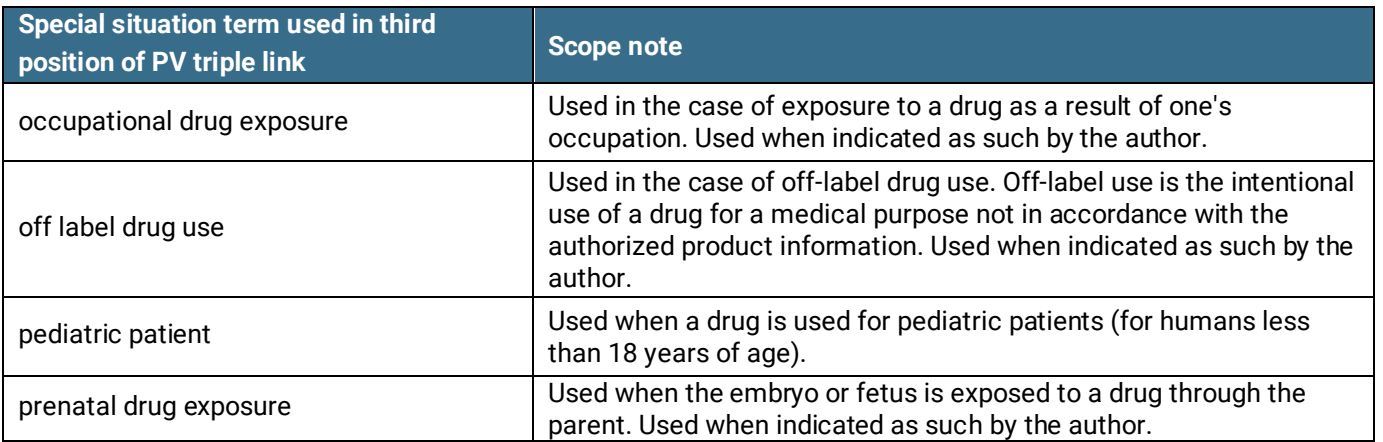

### Unexpected Outcome of Drug Treatment (TM)

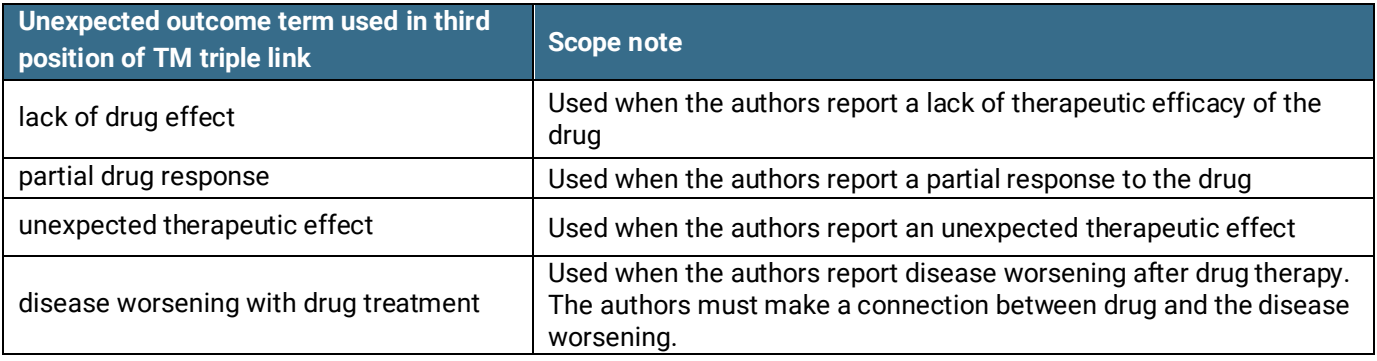

### **Triple Links and Major**

When a triple link is displayed on Dialog with a 'major' flag, it is always the first term of the triple which has the major emphasis. In this example, 'sumatriptan' is the major term of the three terms in the triple link:

sumatriptan -- adverse drug reaction -- disorientation (major);

When the explode and major modifiers are used together in a search, they are applied to the first term only of triple links. For example, MJEMB.EXACT.EXPLODE(SUMATRIPTAN) will return documents where 'sumatriptan' (and any of its narrower terms) is the major term of any triple link.

Another way to look at Major and Explode in triple links is as follows. The explode modifier only ever applies to the first term of a triple link, so combining this with MJEMB ensures that the major term is the first term of a triple link too. Thus:

MJEMB.EXACT(SUMATRIPTAN) returns triple links where sumatriptan may or may not be the major term. If sumatriptan is in the third position of the triple, then it won't be the one with major emphasis MJEMB.EXACT.EXPLODE(SUMATRIPTAN) returns triple links where sumatriptan must be the major term, because it is brought to the front by the explode modifier

This means that occasionally you may see results where an exploded major term returns fewer documents than a non-exploded major term, as in this example with tacrolimus:

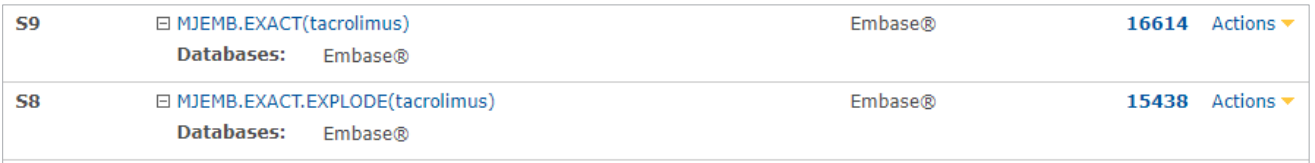

Tacrolimus has no narrower terms, so set 8 is returning documents where tacrolimus is the major term of a triple link; set 9 is returning documents where tacrolimus may or may not be the major term of a triple link - if it occurs at the beginning of the triple then it is the major, if it occurs at the end it is not major, and both are returned in this set.

Triple links were introduced in November 2016 and apply to relevant documents back to 2007. They are applied only to fully indexed material, not to in process documents or conference abstracts.

### **Documents from MEDLINE**

Around 3,300 of the 5,600 journal titles covered by MEDLINE are independently indexed for Embase by Elsevier, using the usual Embase indexing policy. For articles from the remaining 2,300 MEDLINE titles (with a focus on basic biomedicine, allied health and other topics that are peripheral to the core topics of Embase), MeSH terms are mapped to Emtree to provide an index that is compatible with the Elsevier indexing. You can thus use Emtree terms to search across all documents in Embase.

Documents which are covered by MEDLINE can be identified in the document display when the first or second entry in the Subject list is 'MEDLINE'. Those which are covered by Embase have as first or second entry 'Embase'. Those which are covered by both MEDLINE and Embase have both terms.

Before October 8<sup>th</sup>, 2018, Embase only included complete MEDLINE documents. Since October 8<sup>th</sup>, 2018, Elsevier has included records that are sourced from Medline with the full range of **Medline document status types,**  excluding some of the out of scope PubMed-not-Medline documents**.** Refer to the **Document status** note for more information

Any records that are processed by both Elsevier and the NLM (Medline) will have the corresponding document status values from both systems.

The Embase Indexing Guide describes in more detail the inclusion of Medline records in Embase:

[https://www.elsevier.com/\\_\\_data/assets/pdf\\_file/0016/92104/Embase-Indexing-Guide.pdf](https://www.elsevier.com/__data/assets/pdf_file/0016/92104/Embase-Indexing-Guide.pdf)

Use **MEDL(YES)** and **EMBASE(YES)** to find documents covered by either source.

#### **Journal List**

A link to a complete list of journals currently available in Embase can be found on this Elsevier page: <https://www.elsevier.com/solutions/embase-biomedical-research/embase-coverage-and-content>

In May 2020, Elsevier had permission to cover all but 50 of the 5,000+ MEDLINE journals, and these are listed at the above link.

### **Conference information**

Embase includes conference abstracts from important biomedical, drug and medical device conferences dating back to 2009. It indexes 7,000+ conferences covering over 2.4 million conference abstracts. A link to a list of conferences covered in Embase can be found on this Elsevier page: [https://www.elsevier.com/solutions/embase](https://www.elsevier.com/solutions/embase-biomedical-research/embase-coverage-and-content)[biomedical-research/embase-coverage-and-content](https://www.elsevier.com/solutions/embase-biomedical-research/embase-coverage-and-content)

There are three document types for conference material:

*Conference Abstract* - Abstract of a paper presented either as an oral presentation or at a poster session at a conference or symposium. Note that Elsevier does not accept conference abstract records that are not in English. Note also that Conference Abstracts are indexed automatically and do not have subheadings*.* (Other Embase documents are indexed by subject matter experts).

*Conference Review* – Review item summarizing conference abstracts presented at a single conference or symposium.

The conference abstracts and conference review usually appear soon after a conference has taken place - they may even pre-date the actual conference itself if the organizing committee has released the programme beforehand.

*Conference Paper* – Original article reporting data presented at a conference or symposium.

### Use the DTYPE field code to search for these - e.g. **DTYPE("CONFERENCE REVIEW")** or **DTYPE("CONFERENCE ABSTRACT")** or **DTYPE("CONFERENCE PAPER").**

#### ▪ **Embase French Local Literature**

This new supplementary database was made available on Dialog in April 2019. It covers 100 French journals not included in Embase itself, specifically allowing users to monitor the French local literature for pharmacovigilance. Articles are included since January 2017 where possible. Just like Embase itself, this module is updated daily and is indexed by subject matter experts using Emtree. Subheadings and triple links are included where appropriate. Translation of the original full-text is performed by human-aided machine translation with human quality control. DOIs are available for articles in this database if provided by the publisher. If you have subscribed to this module your searches of Embase will automatically include articles from Embase French Local Literature; if you wish to limit results to articles from this module only, add FDB(EMBASEFRENCH) or AND "EMBASE FRENCH" to your search.

#### **Document status**

**'In process' documents, including Articles in Press,** were formerly held in a separate database called *Embase Alert***.** In November 2016, this material was merged into *Embase* itself and *Embase Alert* was discontinued. Unlike full Embase documents, which are indexed by subject matter experts, in process material is indexed automatically and does not have subheadings. Articles in Press may also lack full bibliographic details. They are added to the database as soon as possible in order to give users fast access to the latest literature. Documents are updated when they have been fully processed through the Embase editorial system, which usually takes a few days. Most documents proceed from an in process state to a full Embase document, but if an [Article in Press](https://proquest.atlassian.net/wiki/pages/viewpage.action?pageId=23724090) is never formally published, it will remain in this status.

Documents sourced from MEDLINE also include their original MEDLINE document status values.

Use the DSTAT field code to search for the different status types:

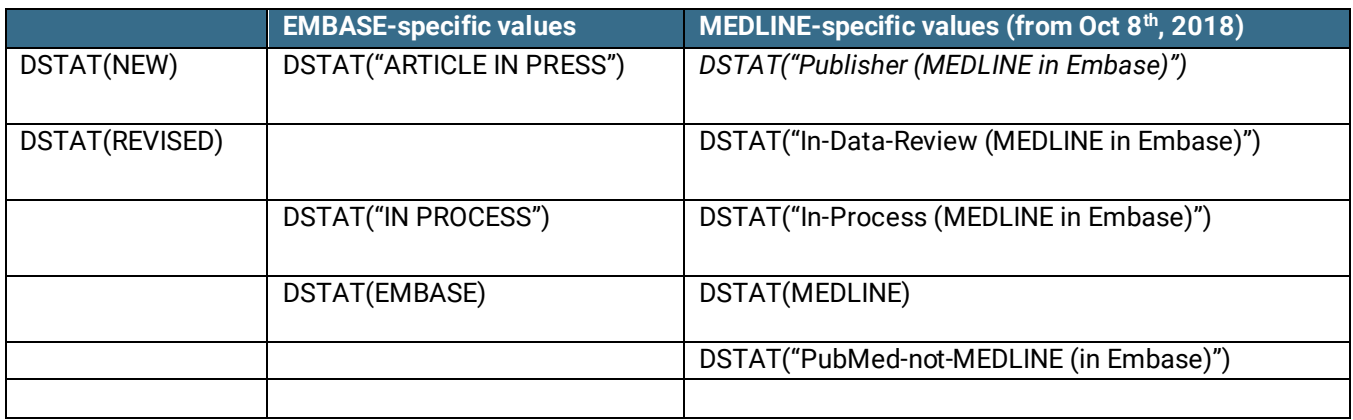

### Document Formats

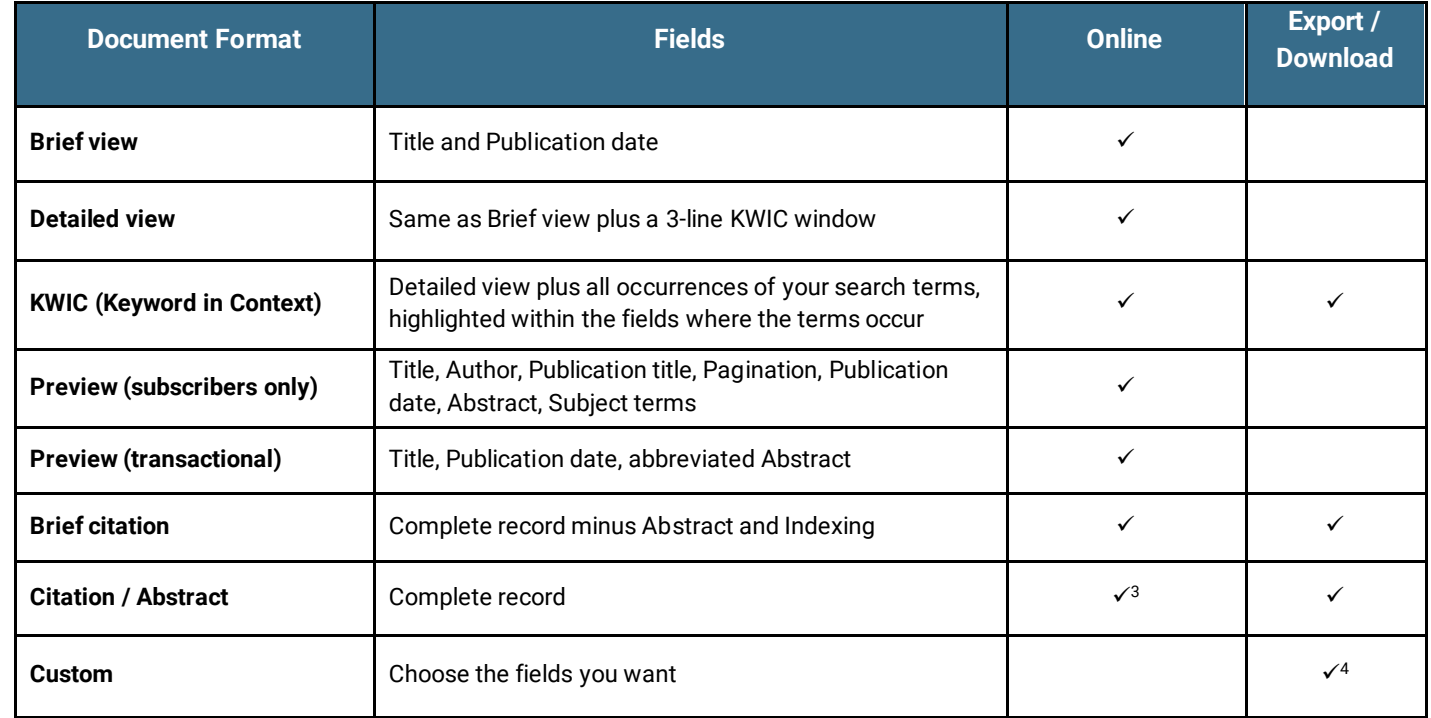

<sup>3</sup> In Online-view mode, Dialog gives access to two Document Formats only: *Brief citation*, and the 'most complete' format available. Depending on the database, or the amount of data available for a record, the most complete format may be any one of *Citation*, *Citation/Abstract*, *Full text*, or *Full text – PDF*.

<sup>4</sup> Custom export/download format is available in the following mediums only: HTML, PDF, RefWorks, RTF, Text only, XLS.

### Embase Subheadings

Embase subheadings (or qualifiers) are used to define the context of a main Emtree heading. An article indexed with "aripiprazole -- adverse drug reaction" informs the reader that the article is about the drug aripiprazole and specifically about the adverse effects of it. Emtree terms and subheadings can be selected from the online thesaurus via the link on the Advanced and Command Line search pages. For ease of reference the subheadings are also reproduced below. Subheadings can be searched as full terms, abbreviations or as a code for a group of subheadings (list of Embase subheading quick codes follows the full list below). In Embase (unlike MEDLINE) any subheading may be combined with any main Emtree heading, but not all combinations return results.

Use LNK or -- to combine a main heading with a subheading, e.g.:

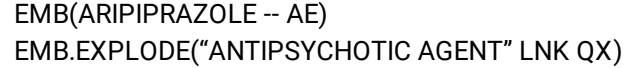

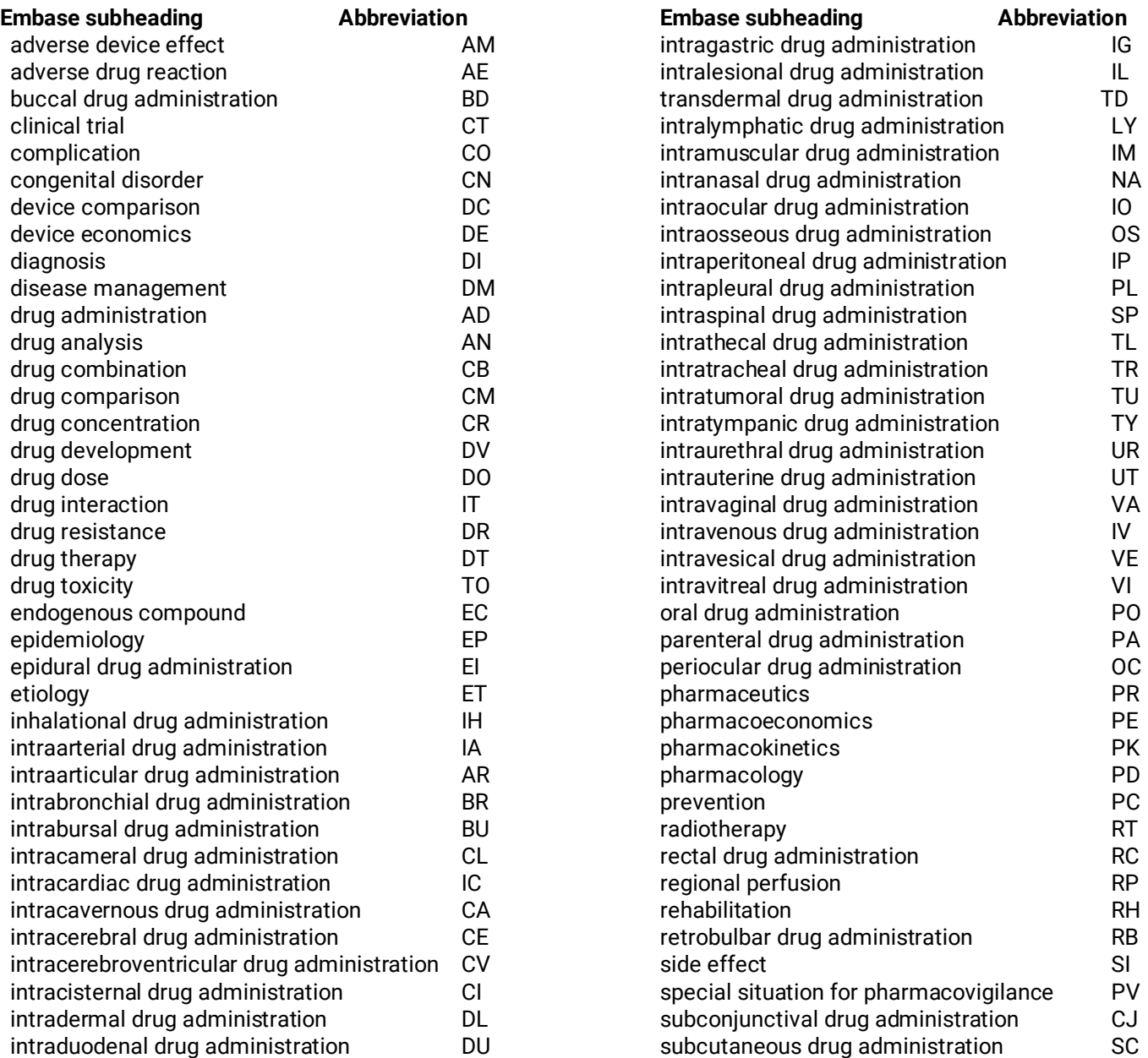

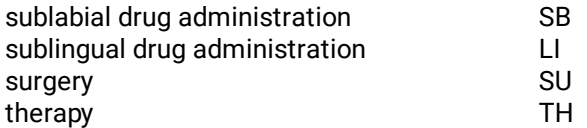

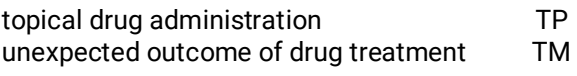

**Embase subheading quick codes**

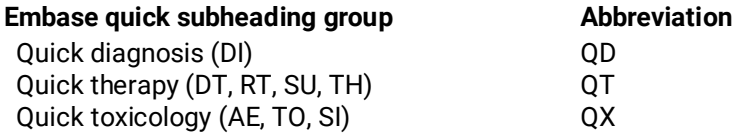

### **Embase key subheadings used in triple links**

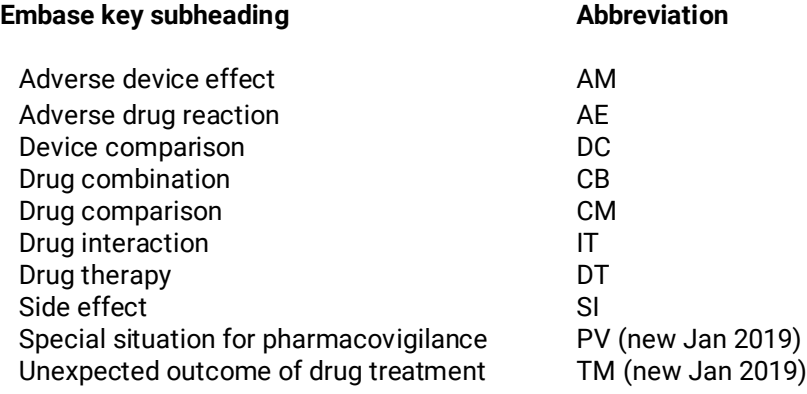

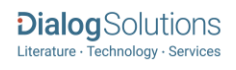

### **Terms & Conditions**

The database is owned and copyrighted by Elsevier B.V. and all rights are reserved.

No part of the databases may be copied in machine-readable, hard-copy or any other form, or made available for the use of any third party without permission of the copyright owner. Downloading is only permissible with the written permission of Elsevier B.V.

ELSEVIER B.V. REPRESENTS THAT THE DATABASE PROVIDED HEREUNDER WAS FORMULATED WITH A REASONABLE STANDARD OF CARE AND IN CONFORMANCE TO PROFESSIONAL STANDARDS IN THE FIELD, EXCEPT WITH RESPECT TO THE FOREGOING AND AS OTHERWISE SPECIFICALLY PROVIDED IN THIS AGREEMENT, ELSEVIER B.V. MAKES NO REPRESENTATIONS OR WARRANTIES EXPRESSED OR IMPLIED, INCLUDING BUT NOT LIMITED TO ANY IMPLIED WARRANTY OR MERCHANTABILITY OR FITNESS FOR A PARTICULAR PURPOSE, WITH RESPECT TO SUCH DATABASES AND SPECIFICALLY DISCLAIMS ALL SUCH WARRANTIES AND REPRESENTATIONS.

No responsibility is assumed by the Publisher for any injury and/or damage to persons or property as a matter of products liability, negligence or otherwise, or from any use or operation of any methods, products, instructions or ideas contained in the material herein. Because of rapid advances in the medical sciences, we recommend that independent verification of diagnoses and drug dosages should be made.

Note that Elsevier has a separate Archive policy and data may only be held in electronic form for a maximum period of 12 months from the date it is first downloaded and must then be deleted. Those customers that want to archive beyond 12 months should contact their Account Manager or nearest Customer Services desk to obtain an extended archiving license.

[Dialog Standard Terms & Conditions](http://media2.proquest.com/documents/proquestdialog_tc.pdf) apply.

Contact**: Dialog Global Customer Support** Email[: Customer@dialog.com](mailto:Customer@dialog.com) Within North America **1 800 334 2564**  Outside North America **00 800 33 34 2564**

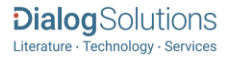